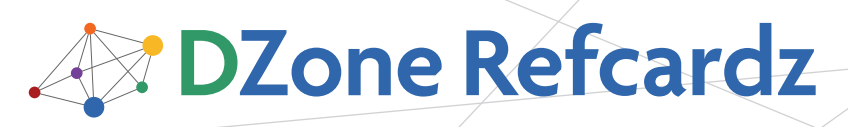

Brought to you by[…](http://www.jboss.com/downloads/index)

Getting Started with

Hibernate Search

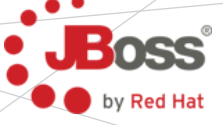

*By John Griffin*

### CONTENTS INCLUDE:

- **Google Your Database!**
- Mapping Entities
- **Bridges**
- **Initial Indexing of Entities**
- **Querying Indexes**
- Hot Tips and more...

# GOOGLE YOUR DATABASE!

Hibernate Search complements Hibernate Core by enabling fulltext search queries on persistent domain models, and brings Lucene search features to the Hibernate world. Hibernate Search depends on Apache Lucene, a powerful full-text search engine library (and a de facto standard solution in Java) hosted at the Apache Software Foundation (http://www.apache.org/). This refcard explains installation and configuration, and covers Mapping entities, bridges, building indexes, querying them and examining their contents. Table 1 shows links to documentation.

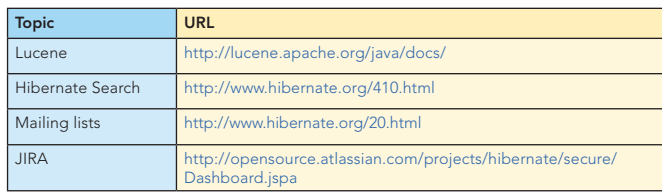

Table 1 Documentation Links

# GETTING STARTED

In order to use Hibernate Search you should understand the basics of Hibernate, and be familiar with the object manipulation APIs from the Hibernate Session or the Java Persistence EntityManager as well as the query APIs. You should also be familiar with association mappings and the concept of bidirectional relationships.

Download Hibernate Search at <http://www.hibernate.org> or use the JBoss Maven repository [\(http://repository.jboss.org/maven2/](http://repository.jboss.org/maven2/org/hibernate/hibernate-search) [org/hibernate/hibernate-search\)](http://repository.jboss.org/maven2/org/hibernate/hibernate-search). It is interesting to download the Apache Lucene distribution as well, available at [http://lucene.](http://lucene.apache.org/java/) [apache.org/java/.](http://lucene.apache.org/java/) It contains both documentation and a contribution section containing various add-ons not included in Hibernate Search. Make sure to use the same Lucene version Hibernate Search is based on. You can find the correct version in the Hibernate Search distribution in lib/readme.txt.

Hibernate Search requires three JARs – all available in the Hibernate Search distribution:

- **n** hibernate-search.jar: the core API and engine of Hibernate Search
- lucene-core.jar: Apache Lucene engine
- <sup>n</sup> hibernate-commons-annotations.jar: some common utilities for the Hibernate project

You can also add the optional support for modular analyzers by adding: apache-solr-analyzer.jar. This JAR (available in the Hibernate Search distribution), is a subset of the SOLR distribution that contains various analyzers. While optional, it is recommended to add this JAR to your classpath as it greatly simplifies the use of analyzers.

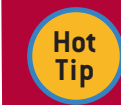

The apache-solr-analyzer.jar capabilities are only available in Hibernate Search 3.1+.

Hibernate Search is not compatible with all versions of Hibernate Core and Hibernate Annotations. Refer to Table 2 for compatibility requirements. The latest version is available on the Hibernate download page at <http://www.hibernate.org/6.html.>

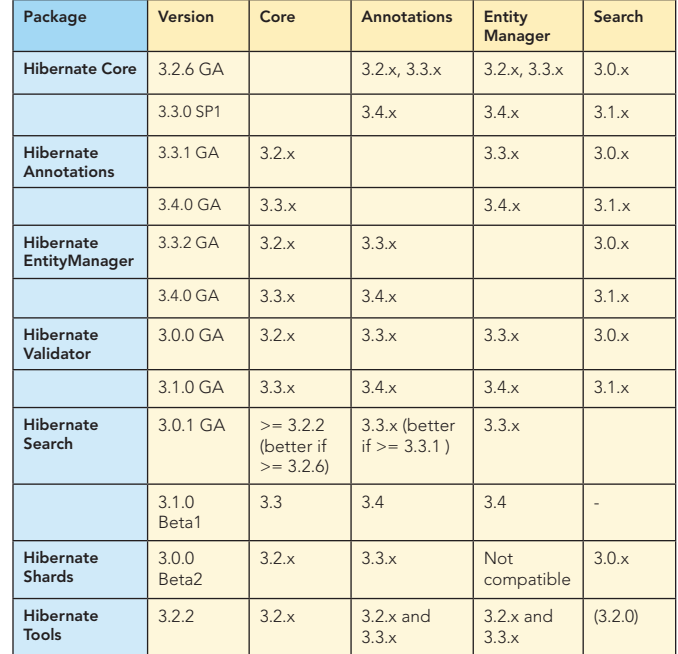

Table 2: Compatibility Matrix.

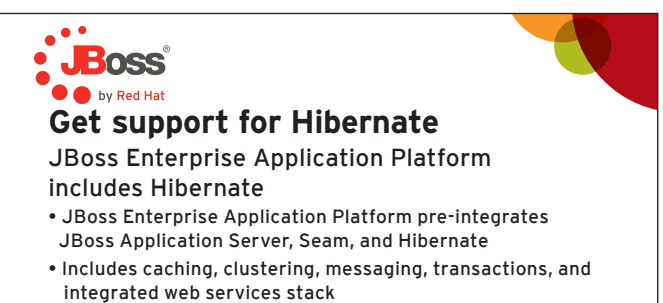

- Support for industry-leading Java and technologies like JAX-WS, EJB 3.0, JPA 1.0, JSF 1.2, and JTA 1.1
- Use JBoss Operations Network to monitor and tune Hibernate queries
- Download today: jboss.com/download

© 2008 Red Hat Middleware, LLC. All Rights Reserved. Red Hat, Red Hat Enterprise Linux, the Shadowman logo and JBoss are registered trademarks of Red Hat, Inc. in the U.S. and other countries. Linux is a registered trademark of Linus Torvalds.

**Example 3 Constant Constant Constant Constant Constant Constant Constant Constant Constant Constant Constant Constant Constant Constant Constant Constant Constant Constant Constant Constant Constant Constant Constant Cons** 

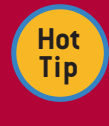

Dependencies needed to build and initially test Hibernate Search are included in the Hibernate Search distribution or can be found in the Maven dependency file (POM) which is included with the Hibernate Search download.

### Configuration Parameters

Configuration parameters can be provided in three ways:

- n a hibernate.cfg.xml file
- **n** In a /hibernate.properties file
- **n** Through the configuration API and specifically configuration.setProperty(String, String)

#### Listing 1: An example hibernate.cfg.xml file.

<?xml version="1.0" encoding="UTF-8"?> hibernate.cfg.xml file <!DOCTYPE hibernate-configuration PUBLIC "-//Hibernate/Hibernate Configuration DTD 3.0//EN" "http://hibernate.sourceforge.net/ hibernate-configuration-3.0.dtd"> <!-- hibernate.cfg.xml --> <hibernate-configuration> <session-factory name="dvdstore-catalog"> <!-- regular Hibernate Core configuration --> <property name="hibernate.dialect"> org.hibernate.dialect.PostgreSQLDialect" </property> <property name="hibernate.connection.datasource"> jdbc/test </property> <!-- Hibernate Search configuration --> <property name="hibernate.search.default.indexBase"> /users/application/indexes </property> <!-- mapping classes -->

 <mapping class="com.manning.dvdstore.model.Item"/> list additional entities </session-factory> </hibernate-configuration>

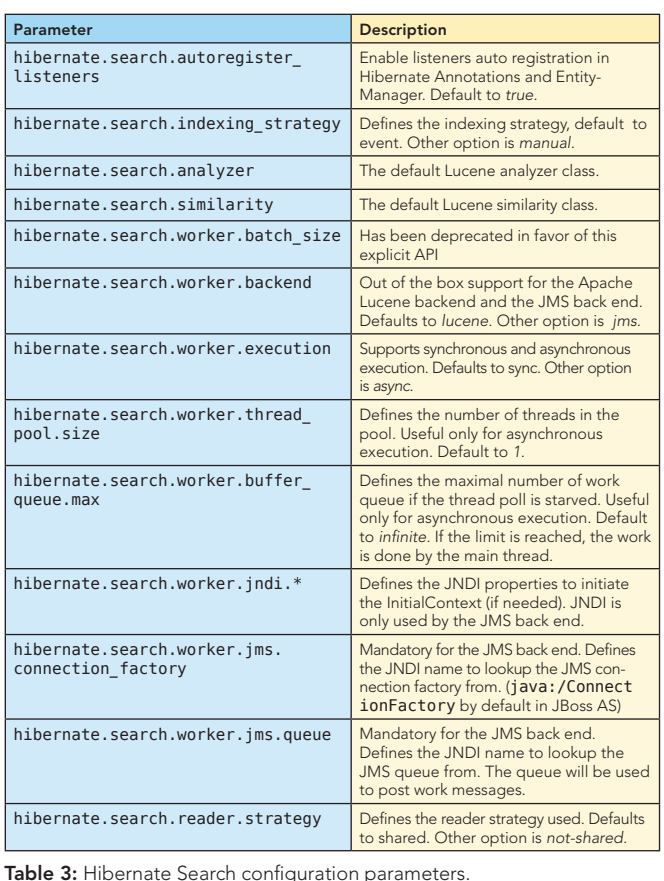

### Table 3, continued

 $\overline{2}$ 

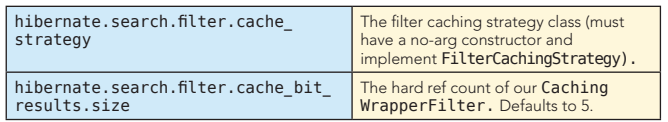

Table 3: Hibernate Search configuration parameters, continued

# MAPPING ENTITIES

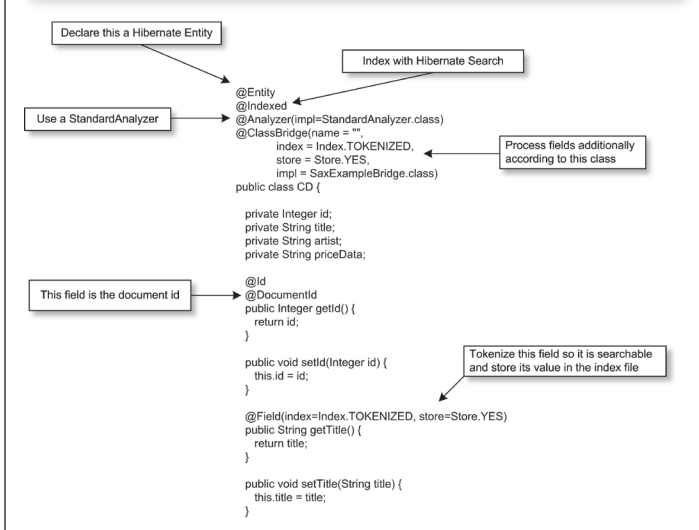

Figure 1: Basic entity mapping.

### BRIDGES

Bridges fulfill several needs in the Hibernate Search architecture.

- Converts an object instance into a Lucene consumable representation (commonly a String) and adds it to a Lucene document.
- <sup>n</sup> Reads information from the Lucene document and builds back the object representation.

Bridges that support both the conversion object to Lucene and Lucene to object are called two-way bridges. Table 4 lists all outof-the-box Hibernate Search bridges.

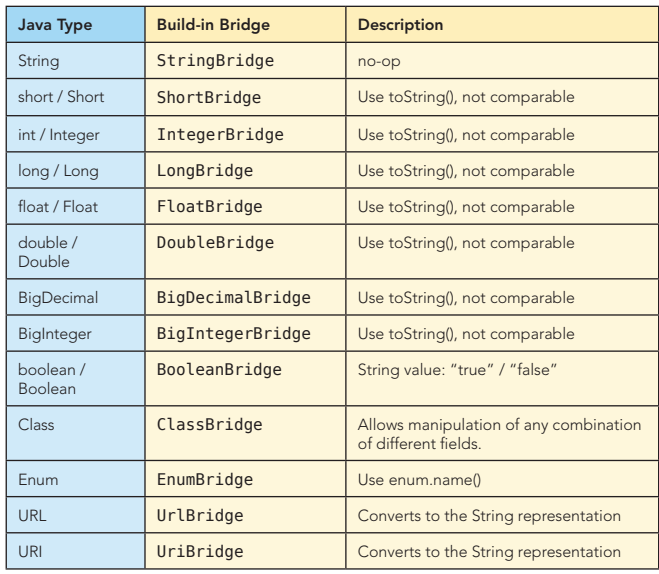

Table 4: List of standard Hibernate Search bridges.

### Bridges, continued

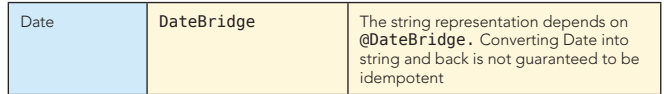

Table 4: List of standard Hibernate Search bridges, continued.

Custom bridges allow for converting unexpected data types. The @FieldBridge annotation is placed on a property (field or getter) that needs to be processed by a custom bridge. An example, including parameter passing, is given in Listing 2.

#### Listing 2: A custom bridge example with parameters. @Entity

```
@Indexed
public class Item {
    @Field
     // property marked to use a custom bridge
    @FieldBridge(
 // declare the custom bridge implementation
 impl=PaddedRoundedPriceBridge.class,
        // optionally provide parameters
        params= { 
 @Parameter(name="pad", value="3"),
 @Parameter(name="round", value="5") }
)
private double price;
...
}
```
## Embeddable Objects

Embedded objects in Java Persistence (they are called components in Hibernate) are objects whose life cycle entirely depends on the owning entity. When the owning entity is deleted, the embedded object is deleted as well.

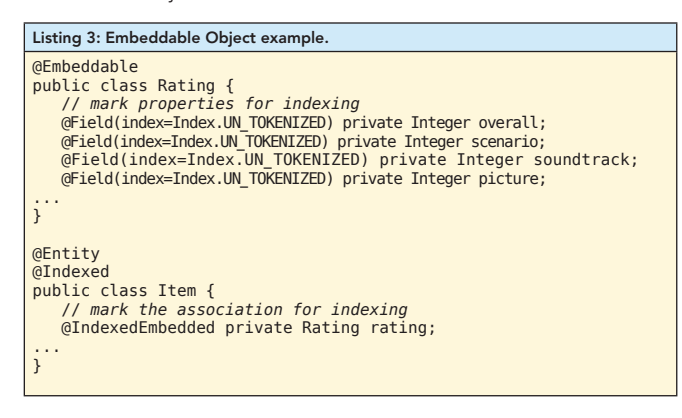

@IndexedEmbedded marks the association as embedded: the Lucene document contains rating.overall, rating, scenario, rating.soundtrack, rating.picture. When Item is deleted the embedded Rating object is also deleted.

### Associations

Associations between objects are similar to embeddable objects except that an associated object's life time is not dependent on the owning entity. Below is an example association mapping.

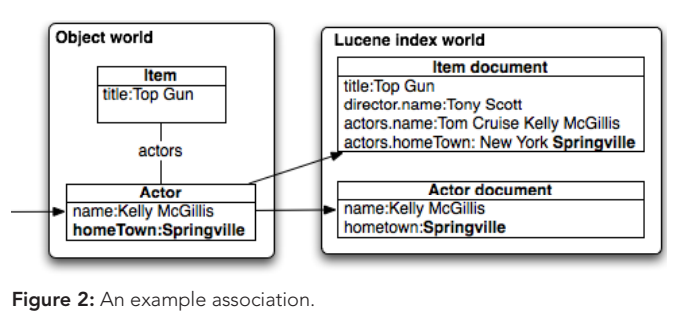

# Associations, continued

Listing 4 shows that @ContainedIn is paired to an @IndexedEmbedded annotation on the other side of the bi-directional relationship.

### Listing 4: Figure 2 in code.

3

}

}

@Entity @Indexed public class Item { @ManyToMany @IndexedEmbedded private Set<Actor> actors; // embed actors when indexing

 @ManyToOne @IndexedEmbedded private Director director; // embed director when indexing ...

```
@Entity @Indexed
public class Actor {
 @Field private String name;
     @ManyToMany(mappedBy="actors")
 @ContainedIn actor is contained in item index (1)
 private Set<Item> items;
...
}
@Entity @Indexed
public class Director {
 @Id @GeneratedValue @DocumentId private Integer id;
 @Field private String name;
 @OneToMany(mappedBy="director")
```
 @ContainedIn director is contained in item index private Set<Item> items; ...

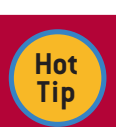

The @IndexEmbedded depth setting (e.g. @IndexEmbedded(depth=3)) controls the maximum number of embeddings allowed per association.

## ANALYZERS

Analyzers are responsible for taking text as input, chunking it into individual words (tokens) and optionally applying some operations (filters) on the tokens. A filter can alter the stream of tokens as it pleases. It can remove, change, and add words.

In addition to the SOLR analyzers mentioned previously, Lucene's org.apache.lucene.analysis package contains additional analyzers and many filters. Listing 5 is an example of defining an analyzer on an entity.

```
Listing 5
@Entity @Indexed
@AnalyzerDef
     name="applicationanalyzer", // analyzer definition name
     tokenizer =
        // tokenizer factory
     @TokenizerDef(factory = StandardTokenizerFactory.
     class ), 
       filters = // list of filters to apply
           @TokenFilterDef(factory=LowerCaseFilterFactory.
           class),
           @TokenFilterDef(factory = StopFilterFactory.
           class,
           // parameters passed to the filter factory
          parans = { @Parameter(name="words",
                 value="com/manning/hsia/dvdstore/
                  stopwords.txt"),
              @Parameter(name="ignoreCase", value="true")
          } )
} )
// Use the pre defined analyzer
@Analyzer(definition="applicationanalyzer") 
public class Item {
...
}
```
**Example 3 For Search All All Started with Hibernate Search Search facts at your final Started with Hibernate Search** 

# INITIAL INDEXING OF ENTITIES

#### Manually

First you need an instance of either a FullTextEntityManager or a FullTextSession depending on whether or not you are using an EntityManager.

### Listing 6: Manually indexing data.

SessionFactory factory = new AnnotationConfiguration().buildSessionFactory(); Session session = factory.openSession();

FullTextSession fts = org.hibernate.search.Search.getFullTextSession(session);

fts.getTransaction.begin() for (Item item : items) { fts.index(item); //manually index an item instance }

fts.getTransaction().commit(); //index is written at commit time session.close();

or EntityManagerFactory factory = Persistence.createEntityManagerFactory("…"); EntityManager em = factory.createEntityManager(); FullTextEntityManager ftem org.hibernate.search.jpa.Search.getFullTextEntityManager(em);

ftem.getTransaction().begin(); for (Item item : items) { ftem.index(item); //manually index an item instance }

//index is written at commit time ftem.getTransaction().commit();

**Hot Tip**

# getFullTextSession

and getFullTextEntityManager were named createFullTextSession and createFullTextEntityManager in Hibernate Search 3.0.

### From a dataset

#### Listing 7: Initial indexing of a dataset.

// disable flush operations session.setFlushMode(FlushMode.MANUAL); // disable 2nd level cache operations session.setCacheMode(CacheMode.IGNORE); Transaction tx = session.beginTransaction(); // read the data from the database // scrollable results will avoid loading too many objects // in memory // ensure forward only result set ScrollableResults results = session.createCriteria(Item.class) .scroll( ScrollMode.FORWARD\_ONLY ); int index  $= 0$ : while( results.next() ) { index++; session.index( results.get(0) ); index entities (4) if (index  $%$  BATCH\_SIZE == 0) { session.flushToIndexes(); apply changes to the index (5) session.clear(); clear the session releasing memory } } tx.commit(); apply the remaining index changes

Updates, additions and deletions to indexes are handled automatically by Hibernate Search via entity listeners. If you are using Hibernate Annotations these listeners are automatically wired for you. If you are not using the annotations then you have to wire the listeners manually as shown in Listing 8.

#### From a dataset, continued

4

#### Listing 8: Wiring listeners when not using annotations.

```
<hibernate-configuration>
   <session-factory>
 ...
       <event type="post-update">
 <listener class= "org.hibernate.search.event
 FullTextIndexEventListener"/>
       </event>
       <event type="post-insert">
          <listener class= "org.hibernate.search.event
             FullTextIndexEventListener"/>
       </event>
       <event type="post-delete">
          <listener class= "org.hibernate.search.event
             FullTextIndexEventListener"/>
       </event>
       <event type="post-collection-recreate">
          <listener class= "org.hibernate.search.event
             FullTextIndexEventListener"/>
       </event>
       <event type="post-collection-remove">
          <listener class= "org.hibernate.search.event
             FullTextIndexEventListener"/>
       </event>
       <event type="post-collection-update">
          <listener class= "org.hibernate.search.event
             FullTextIndexEventListener"/>
       </event>
   </session-factory>
</hibernate-configuration>
```
For versions of Hibernate Search prior to 3.1.x the configuration is slightly different as shown in Listing 9.

```
Listing 9: Wiring listeners prior to Hibernate Search version 3.1.x.
<hibernate-configuration>
    <session-factory>
 ...
       <event type="post-update">
          <listener class="org.hibernate.search.event
              .FullTextIndexEventListener"/>
       </event>
       <event type="post-insert">
           <listener class="org.hibernate.search.event
              .FullTextIndexEventListener"/>
       </event>
       <event type="post-delete">
          <listener class="org.hibernate.search.event
              .FullTextIndexEventListener"/>
       </event>
       <!-- collection listener is different -->
       <event type="post-collection-recreate"> 
          <listener class="org.hibernate.search.event
             .FullTextIndexCollectionEventListener"/>
       </event>
       <event type="post-collection-remove">
          <listener class= org.hibernate.search.event
              .FullTextIndexCollectionEventListener"/>
       </event>
       <event type="post-collection-update">
          <listener class="org.hibernate.search.event
              .FullTextIndexCollectionEventListener"/>
       </event>
    </session-factory>
</hibernate-configuration>
```
## QUERYING INDEXES

Table 5 shows the three ways to obtain results.

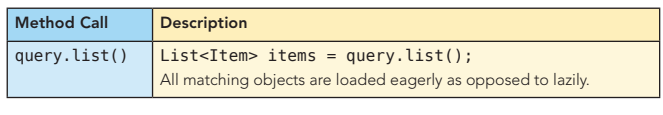

Table 5: Querying indexes

## Querying indexes, continued

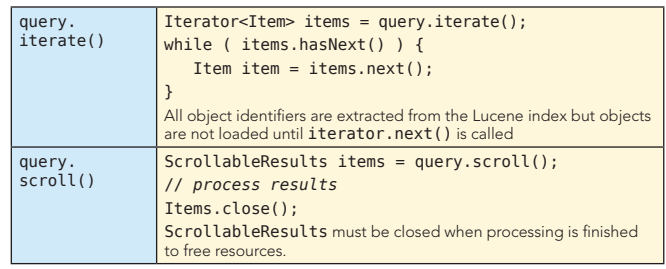

Table 5: Querying indexes, continued.

### Listing 10: A FullTextQuery example.

```
SessionFactory factory = 
 new AnnotationConfiguration().buildSessionFactory();
Session session = factory.openSession();
```
FullTextSession fts = org.hibernate.search.Search.getFullTextSession(session);

```
fts.getTransaction.begin()
```
// create a Term for the description field<br>Term term = new Term("description", "salesman"); TermQuery query = new TermQuery(term);

// generate a FullTextQuery and obtain a result list org.hibernate.search.FullTextQuery hibQuery = s.createFullTextQuery(query, Dvd.class); List<Dvd> results = hibQuery.list();

## Basic Query Types

Table 6 presents the basic query types. Consult the Lucene API documentation at [http://lucene.apache.org/java/2\\_4\\_0/api/](http://lucene.apache.org/java/2_4_0/api/index.htm) [index.html](http://lucene.apache.org/java/2_4_0/api/index.htm) for a complete listing, specifically the org.apache. lucene.search package.

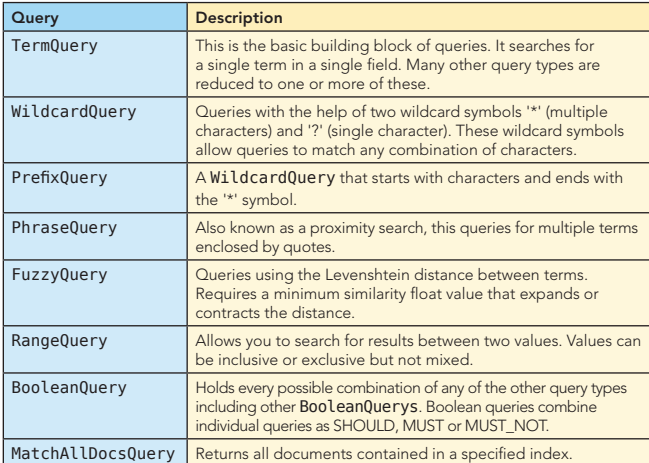

Table 6: Basic query types.

# hibernate search annotations

Table 7 is a complete listing of all Hibernate Search annotations.

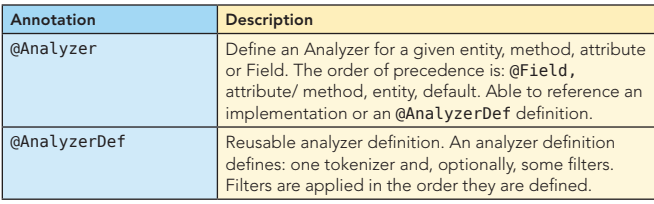

Table 7: Hibernate Search Annotations.

# Hibernate Search Annotations, continued

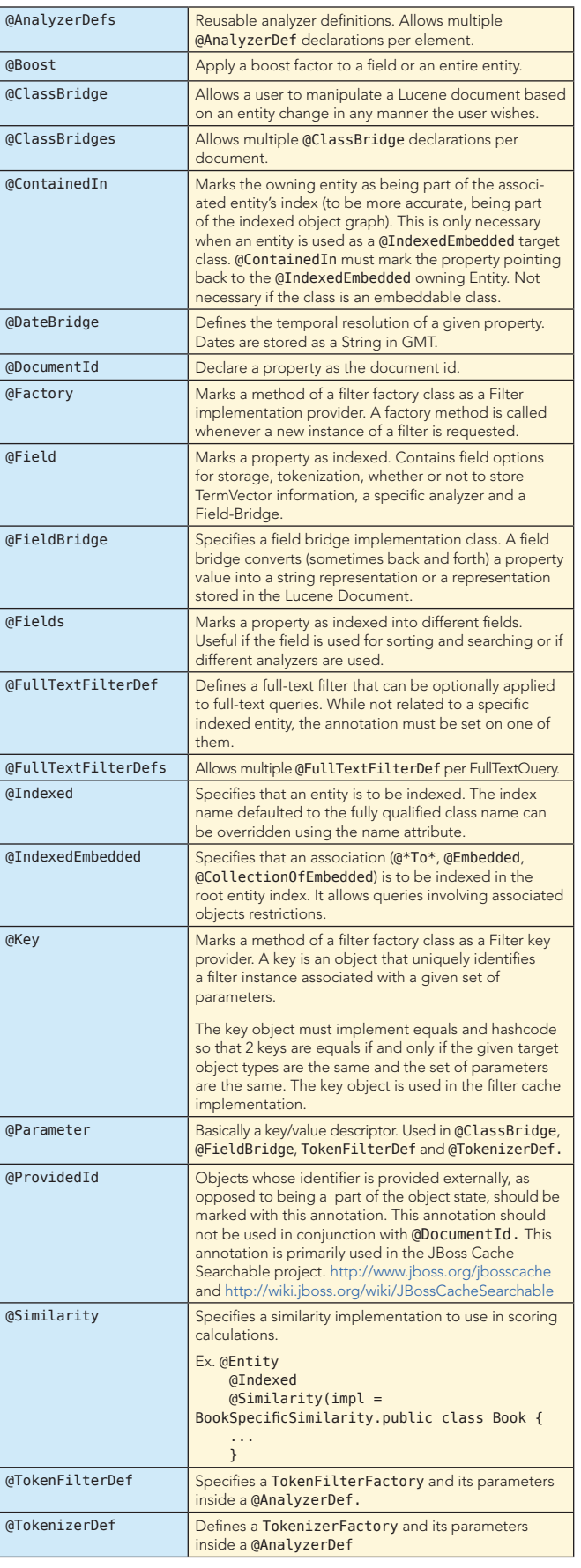

Table 7: Hibernate Search Annotations, continued

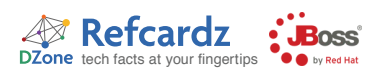

# LUKE

The most indispensable utility you can have in your arsenal of index troubleshooting tools (in fact it may be the *only* one you really need) is Luke, shown in Figure 3. With Luke you can examine any facet of an index you can imagine. Some of its capabilities are:

- view individual documents
- execute a search, and browse the results
- **EXECUTE:** selectively delete documents from the index
- **EXAMPLE 19 EXAMPLE 12 FOR EXAMPLE 12 FOR FR**

The Luke author, Andrzej Bialecki, actively maintains Luke to keep up with the latest Lucene version. Luke is available for download, in several different formats, at [http://www.getopt.org/luke/.](http://www.getopt.org/luke/) The most current version of the Java WebStart JNLP direct download is the easiest to retrieve.

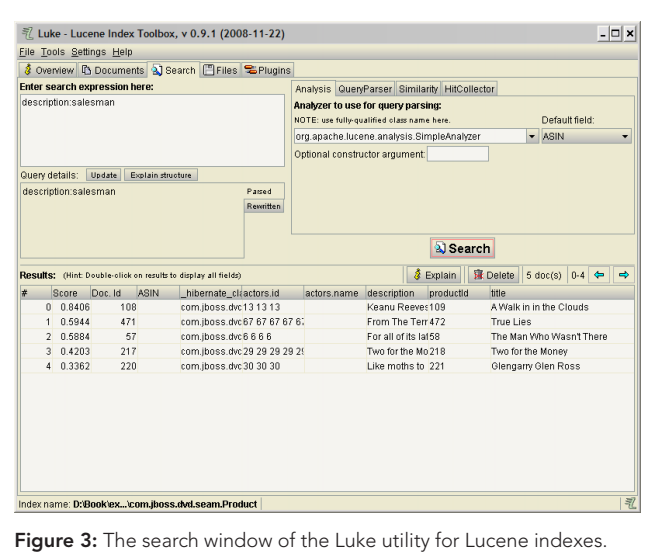

### ABOUT THE AUTHOR

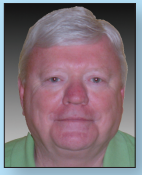

#### John Griffin

John Griffin has been in the software and computer industry in one form or another since 1969. He remembers writing his first FORTRAN IV program on his way back from Woodstock. Currently, he is the software engineer/ architect for SOS Staffing Services, Inc. He was formerly the lead e-commerce architect for Iomega Corporation and an independent consultant for the Dept. of the Interior, among many other callings. John is a member of the

ACM. Currently, he resides in Layton, Utah with wife Judy and Australian Shepards Clancy

#### Publications and the publications and the Blog

and Molly.

**XML and SQL Server 2000, New Riders Press** <http://thediningphilosopher.blogspot.com>

6

**F** [Hibernate Search in Action,](books.dzone.com/books/hibernate-search) Manning Publications, co-authored with Emmanuel Bernard

# RECOMMENDED BOOK

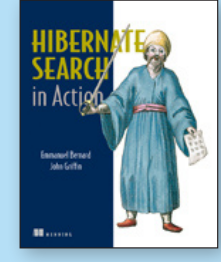

*[Hibernate Search In Action](books.dzone.com/books/hibernate-search)* guides you through every step to set up full text search functionality in your Java applications, and provides a pragmatic, how-to exploration of more advanced topics such as Search clustering.

# BUY NOW [books.dzone.com/books/hibernate-search](http://www.jboss.com/downloads/index)

# Get More FREE Refcardz. Visit [refcardz.com](http://www.refcardz.com) now!

### Upcoming Refcardz:

Core Mule 2 Getting Started with Equinox OSGi SOA Patterns Getting Started with EMF Using XML in Java Essential JSP Expression Language

#### Available:

Core Seam Essential Ruby [Spring Annotations](http://refcardz.dzone.com/refcardz/spring-annotations) [Core Java](http://refcardz.dzone.com/refcardz/core-java) [Core CSS: Part II](http://refcardz.dzone.com/refcardz/corecss2) [PHP](http://refcardz.dzone.com/refcardz/php) [Getting Started with JPA](http://refcardz.dzone.com/refcardz/getting-started-with-jpa) [JavaServer Faces](http://refcardz.dzone.com/refcardz/corecss-part1)

[Core CSS: Part I](http://refcardz.dzone.com/refcardz/corecss-part1) [Struts2](http://refcardz.dzone.com/refcardz/struts2) [Core .NET](http://refcardz.dzone.com/refcardz/coredotnet) [Very First Steps in Flex](http://refcardz.dzone.com/refcardz/very-first-steps-flex)  $C#$ [Groovy](http://refcardz.dzone.com/refcardz/groovy) [NetBeans IDE 6.1 Java Editor](http://refcardz.dzone.com/refcardz/netbeans) [RSS and Atom](http://refcardz.dzone.com/refcardz/rss-and-atom)

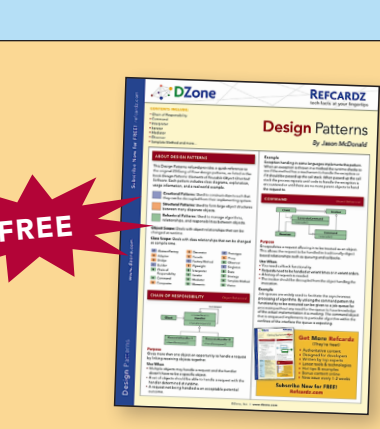

Visit refcardz.com [for a complete listing of available Refcardz.](http://refcardz.dzone.com)

Design Patterns [Published June 2008](http://refcardz.dzone.com/refcardz/design-patterns)

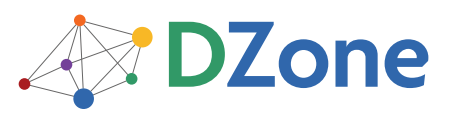

DZone communities deliver over 4 million pages each month to more than 1.7 million software developers, architects and decision makers. DZone offers something for everyone, including news, tutorials, cheatsheets, blogs, feature articles, source code and more. "DZone is a developer's dream," says PC Magazine.

[DZone, Inc.](http://www.dzone.com) 1251 NW Maynard Cary, NC 27513 888.678.0399 919.678.0300

Refcardz Feedback Welcome [refcardz@dzone.com](mailto:refcardz@dzone.com)

Sponsorship Opportunities [sales@dzone.com](mailto:sales@dzone.com)

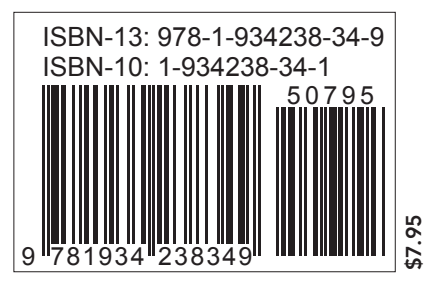

Copyright © 2008 DZone, Inc. All rights reserved. No part of this publication may be reproduced, stored in a retrieval system, or transmitted, in any form or by means electronic, mechanical, photocopying, or otherwise, without prior written permission of the publisher. Reference: *Hibernate Search in Action,* Emmanuel Bernard and John Griffin, Manning Publications, December 2008.